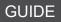

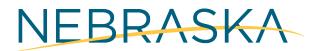

Good Life. Great Mission.

DEPT. OF HEALTH AND HUMAN SERVICES

# Technology Access Program

APPLICATION USER GUIDE

# Table of Contents

| 1. | Overview                             | 1   |
|----|--------------------------------------|-----|
| 2. | Changing the Language                | 2   |
| 3. | General Navigation                   | 2   |
| 4. | Pre-Screening Questions              | 3   |
| 5. | Applicant Representative Information | 4   |
| 6. | Child Care Program Information       | 6   |
| 7. | Child Care Program Address           | 8   |
| 8. | Technology Request                   | 9   |
| 9. | Terms & Conditions and Signature     | .10 |

## Overview

This document provides a step-by-step guide on how to complete an application. If you need further guidance completing the application, you can call the help line at 1 (877) 402-0292 or send an email to NEDHHSGrants@pcgus.com.

Access the Technology Access Program application here.

## Changing the Language

If you want to view the application in Spanish, simply use the drop-down menu located at the top left corner of the application form.

Nebraska's Technology Access Program Online Application Form

## **General Navigation**

To go back to a previous page, simply click the 'Back' button located at the bottom left corner of the application form.

To move forward to the next page of the application, simply click the 'Next' button located at the bottom right corner of the application form.

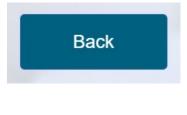

Next

📕 English (US) 👻

English (US)

# **Pre-Screening Questions**

|                                                                | Pre-Screening Questions                                                                                                    |  |  |
|----------------------------------------------------------------|----------------------------------------------------------------------------------------------------|--|--|
| This section contains three questions. Click the carrot to use | Due to federal guidance and state requirements regarding funds from ARPA and the Child Care and Development<br>Fund (CCDF) block grant, TAP funds must be disbursed and used in compliance with all state and federal laws and<br>regulations. The Nebraska Department of Health and Human Services, Office of Economic Assistance has provided<br>screening questions to help you determine whether your child care program is eligible to receive TAP funds.<br>Please note that grant funding cannot supplant existing state funds expended for CCDF, and the grant funding must<br>be used to supplement existing services. For additional eligibility information please see the Frequently Asked<br>Questions document. |  |  |
| the drop-down menu to select your answer.                      | Are you a licensed child care provider in the State of Nebraska? * Are you currently open, operational, and caring for children? *                                                                                                    |  |  |
| your answer.                                                   | Please Select     v                                                                                                    |  |  |
|                                                                | Did you receive a Business and Child Care Partnership<br>Grant? * Please Select                                                                                                    |  |  |
|                                                                | Next                                                                                                    |  |  |
|                                                                |                                                                                                    |  |  |
| Based on your answers, you may not meet the qualifications     | You are not a qualified applicant.                                                                                                    |  |  |
| required to continue the application.                          | We're sorry to inform you that you did not meet the eligibility requirements to apply for the Technology Access<br>Program (TAP). We encourage you to check our <u>Frequently Asked Questions</u> document for more eligibility<br>information.                                                                                                    |  |  |
| If you are unqualified, a message                              | Thank you for your interest in applying for the TAP grant!                                                                                                    |  |  |
| will appear to notify you.                                     |                                                                                                    |  |  |

### **Applicant Representative Information**

In this section, applicants will provide their job title, name, contact information, and driver's license or State ID number and documentation.

Choose your title from the dropdown menu by clicking on the arrow. Please note that the application should be completed and submitted by the owner, director, or manager of the child care program.

#### Applicant's Title \*

| Please Select      |  |  |
|--------------------|--|--|
| Please Select      |  |  |
| Owner              |  |  |
| Director           |  |  |
| Assistant Director |  |  |
|                    |  |  |

#### Email \*

To confirm your email address, please use the second field provided under the 'Email' section.

example@example.com

example@example.com

Please confirm your email address

Enter your Nebraska driver's license number or the number for your state ID. This number should consist of one letter followed by 8 digits (i.e. N12345678). Y

Click <u>here</u> for more information about locating the license and ID numbers. Nebraska Driver's License or State ID Number \*

N99999999

Click on the 'Browse Files' box to upload a copy of your driver's license or state identification. A new window will open with your File Explorer. Upload a copy of your valid Nebraska driver's license or State ID. \* Browse Files Drag and drop files here Expired documents will not be accepted

# Child Care Program Information

|                                                                                                    | Child Care Program Information                                                                                                    |
|----------------------------------------------------------------------------------------------------|----------------------------------------------------------------------------------------------------|
| In this section, applicants will<br>provide the name and type of<br>their child care program, along<br>with their program license<br>number and Taxpayer<br>Identification Number (TIN) or<br>Social Security Number (SSN). | Child Care Program Name         Vour Child Care Program Type *         Please Select         Othid Care Program License Number *         Type or Select         Type or Select         Othid care program license number.    Must select a child care program license number. Please provide your Taxpayer Identification Number (TIN) or your Social Security Number (SSN) in the spaces provided below. Please note that the TIN can be a federal number. Find more information on the TIN bere. Federal Taxpayer Identification Number (TIN) or Social Security Number (SSN) * |
| Type your program name and select its type from the dropdown menu.                                                                                                    | Child Care Program Name * Your Program Name Child Care Program Type * Please Select Family Child Care Home I Family Child Care Home II Child Care Center School Age Only Center Preschool                                                                                                    |

Use the dropdown menu to select your license number and utilize the search bar for a quick search.

| Type or Select | To view the Nebraska Roster of Licensed Child Care<br>and Preschool Programs roster click <u>here</u> . |
|----------------|----------------------------------------------------------------------------------------------------|
| 1233           |                                                                                                    |
| FI12338        |                                                                                                    |
| FI12333        |                                                                                                    |
| FI12335        |                                                                                                    |
| FI11233        |                                                                                                    |
|                |                                                                                                    |

Enter your Taxpayer Identification Number (TIN) or Social Security Number (SSN) in the designated space. Please provide your Taxpayer Identification Number (TIN) or your Social Security Number (SSN) in the spaces provided below. Please note that the TIN can be a federal number. Find more information on the TIN here.

Federal Taxpayer Identification Number (TIN) or Social Security Number (SSN) \*

9999999999

Child Care Program License Number \*

# Child Care Program Address

Applicants will enter the address of their child care program. Applicants can only apply for one address at a time.

Type in the address for all fields except for the 'County' field where you will use the drop down to find your county.

#### **Child Care Program Address**

Please enter the physical address for the child care program. This should be the location where child care is provided. If you have multiple child care program locations, you must submit a separate application for each location.

| Address *                                |         |                                           | Address 2         |
|------------------------------------------|---------|-------------------------------------------|-------------------|
| 123 Child Care Way                       |         |                                           | Unit 3            |
| Street Address of the Child Care Program |         |                                           | Suite, Unit, etc. |
| City *                                   | State * | Zip Code * 68508 Enter a 5 digit zip code | County *          |
| Back                                     |         |                                           | Save Next         |

## **Technology Request**

The Child Care Program Type will be automatically populated based on the selection made earlier in the application.

Child Care Program Capacity should indicate the maximum number of children the program can serve, not the number of children being served at the time this application is completed.

#### **Technology Request**

| Child Care Program Type | Child Care Program Capacity * |  |
|-------------------------|-------------------------------|--|
| Child Care Center       | 110                           |  |

Applicants are required to review the available technology equipment options and select the desired items.

The total cost will be automatically calculated at the bottom of the page.

| If you select 'Yes' for the 'Tablet' |
|--------------------------------------|
| and/or "Wifi Extender' fields, the   |
| 'Quantity Allotted' will             |
| automatically populate based on      |
| the program's capacity. If you       |
| would like to request fewer items    |
| than what's allotted, please enter   |
| your request in the 'Quantity        |
| Requested' field.                    |

| Laptop                         |   |
|--------------------------------|---|
|                                |   |
| Yes                            | ~ |
| Tablet                         |   |
|                                |   |
| Blassa Salast                  |   |
| Please Select<br>Please Select | ~ |

| Technology Equipment                                               |                         |                            |                                                 |
|--------------------------------------------------------------------|-------------------------|----------------------------|-------------------------------------------------|
| Laptop                                                             |                         |                            |                                                 |
| Yes                                                                | ~                       |                            |                                                 |
| Will be provided with a M                                          | icrosoft Office Home an | d Business License         |                                                 |
| Desktop                                                            |                         |                            |                                                 |
| Yes                                                                | ~                       |                            |                                                 |
| Will be provided with a Microsoft Office Home and Business License |                         |                            |                                                 |
| Tablet                                                             |                         | Quantity Allotted - Tablet | Quantity Requested - Tablet                     |
| Yes                                                                | ~                       | 11                         | 11                                              |
|                                                                    |                         |                            | Must be equal to or less than Quantity Allotted |

# Terms & Conditions and Signature

| Applicants must agree to the<br>Terms and Conditions by reading<br>through the text and checking a<br>box.                                             | <ul> <li>Process &amp; Conditions and Signature</li> <li>Pycicking the submit button, I agree to terms &amp; conditions.</li> <li>Inderstand that technology devices awarded through the Technology Access Program of the Nebraska Department of Heath and Human Services Office of Economic Development are intended for the awardee only therefore are non-transferable, not to be resold or gifted in any manner."</li> <li>I' understand that grant recipients are required to remain open and caring for children for 12 (twelve) months after their awarded date (date they signed the grant agreement). Closing the business before 12 (twelve) months after their awarded date (date they signed the grant agreement). Closing the business before 12 (twelve) months have passed may require the grant recipient to return the Technology Package or reimburse DI-HIS for the total cost of their Technology Package."</li> <li>I' agree to the public reporting of award information as part of the State of Nebraska's public transparency and accounting."</li> <li>I' confirm this application contains complete and accurate information.</li> <li>I' understand technology packages will be awarded to eligible applicants on a first come first served basis until at the technology package or the unter first served basis until at the state of the state of the state of the total cost of their Technology.</li> </ul>                                                                                                    |
|----------------------------------------------------------------------------------------------------|----------------------------------------------------------------------------------------------------|
| Click on the 'Signature' field and<br>select how you want to add your<br>signature - type or draw.<br>After typing or drawing, click<br>'Use' to save. | VOUR SIGNATURE Type Draw Type Draw Select color  Grancel Use                                                                                                    |
| Click the 'Submit' button after<br>completing all fields to submit<br>your application.                                                                | First Name *       Last Name *         Jane       Doe         Signature: Jane Doe       Signature Date *         12:17:2023       Image: Construction of the sector of the sector o |

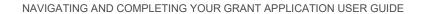